## 运动控制产品 应用说明文档

# 飞剪(PLCopen 运动)

### AN00245 版本 A(中文)

使用 ABB 的 PS552-MC-E PLCopen 运动库, 易于在切割 材料的过程中使两个轴同步运动,然后用最少的能量将轴 返回,使轴准备开始下一切割循环

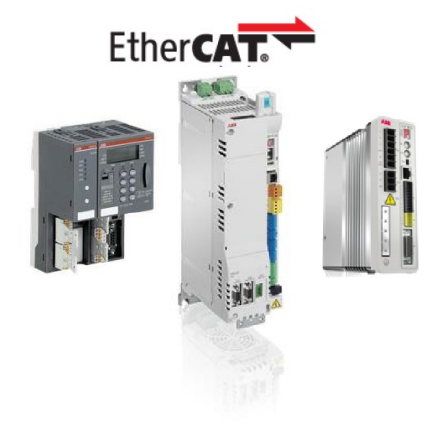

### **引言**

下图展示了将连续供应的材料切割为预定义的长度的典型线性飞剪机应用。

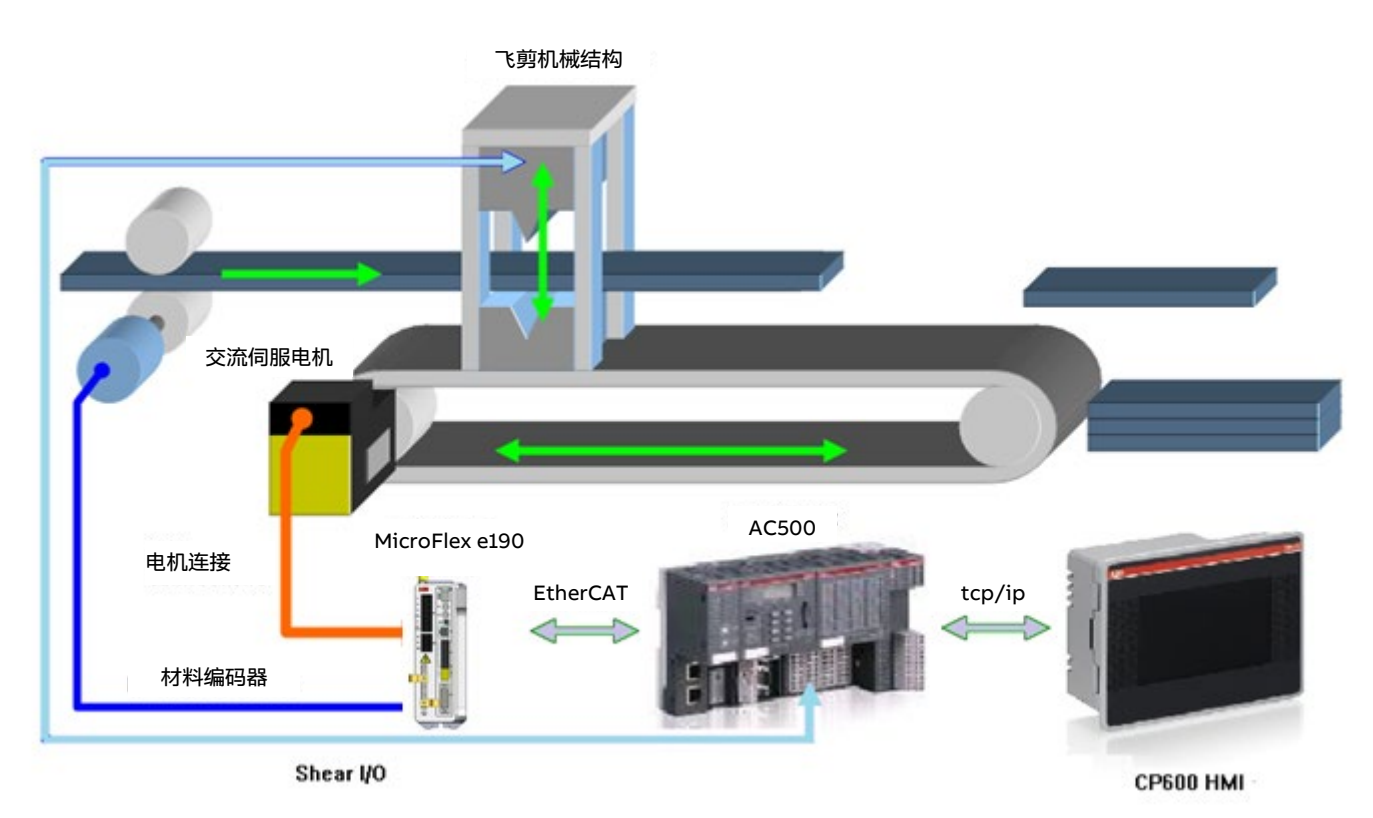

一对夹送辊(可能由 ABB ACS380 变频器和感应电机驱动)驱使材料从机器中通过。编码器(通常装在夹送辊上或感应电机的背 面,但有时由材料通过测量轮驱动)在材料通过机器时检测材料的位置和速度。该编码器通常称为"材料编码器"。系统利用 ABB 运动系统的灵活性,即将该材料编码器信号连接至 MicroFlex e190 上的编码器通道 2 (或使用三相 400VAC 驱动的,连接至 MotiFlex e180 反馈模块上的主编码器输入), 免除了在 PLC 上另外使用一个编码器模块容纳材料编码器的需要, 降低了成本。 之后,编码器数据通过 EtherCAT 实时以太网将高速映射回 PLC。

MicroFlex e190(或 MotiFlex e180)交流伺服驱动与 BSM 交流伺服电机驱动装有剪切刀机构的正时皮带(在上面的示例中, 使 用 Smartabs 反馈类型将材料编码器连接至驱动上的编码器通道 2 )。在上图中,ABB AC500 PLC(如 PM585-KIT,包括

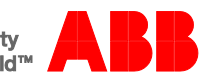

PM585 处理器与 CM579-ETHCAT 耦合器 ) 用作运动控制器, 有连接其它部件的接口, 如用于驱动材料夹送辊的 ACS380 变频器 与用于输入各种系统参数的 CP600 HMI。

#### **通用运动原理**

材料编码器与 ABB MicroFlex e190(或 MotiFlex e180)伺服驱动上的编码器输入连接,然后数据通过 EtherCAT 映射回 PLC, 用于生成材料/主轴在应用中的位置(之后,该轴作为程序内任何齿轮运动命令的主轴)。

MicroFlex e190(或 MotiFlex e180)伺服驱动上的数字输入 1 连接零位传感器, 将剪切轴作为最初的基准。PLCopen 应用码利 用"home to touchprobe"(返回至接触式探针)的 PLCopen 功能块将轴非常准确地返回零位。

初次将剪切机构返回零位后(即 PLC 知晓剪切机构在参考/基准位置),剪切轴与材料轴的位置会设为零,材料剪切过程开始 (该位置的废料会被清除)。材料夹送辊启动后,接近材料中的下一切割点时,剪切轴会加速到与材料完全一致的速度。实现速 度同步后,系统会先等待一段规定的时间(使机构"稳定"运行),然后再开始切割(该示例维持电磁线圈固定长度的时间内处于 激活状态,以驱动刀片运行)。这使切割的第一段材料长度正确。在定义的时间(操作员可调整)后,剪切输出断电,系统等待 切刀返回"向上"位置("同步"过程中无法变更剪切速度,剪切刀片不再与材料接触时方可变更剪切速度)。剪切完成后,剪切轴将 减速,直至停止运动,然后返回开始位置。该返回运动在规定的材料行程(略小于下一循环开始前剩余的切断材料行程)内完 成,以最大化降低速度、加速度与减速度(和能量)以及减小传输元件上的机械应力。材料轴返回后,可(立即)调整轴的位 置,使下一循环总是在剪切循环开始处开始。

下图展示了材料与剪切轴之间的速度比(为简单起见,下图假设材料速度恒定不变),还展示了各种 PLCopen 运动函数块在循 环内被调用的时间:

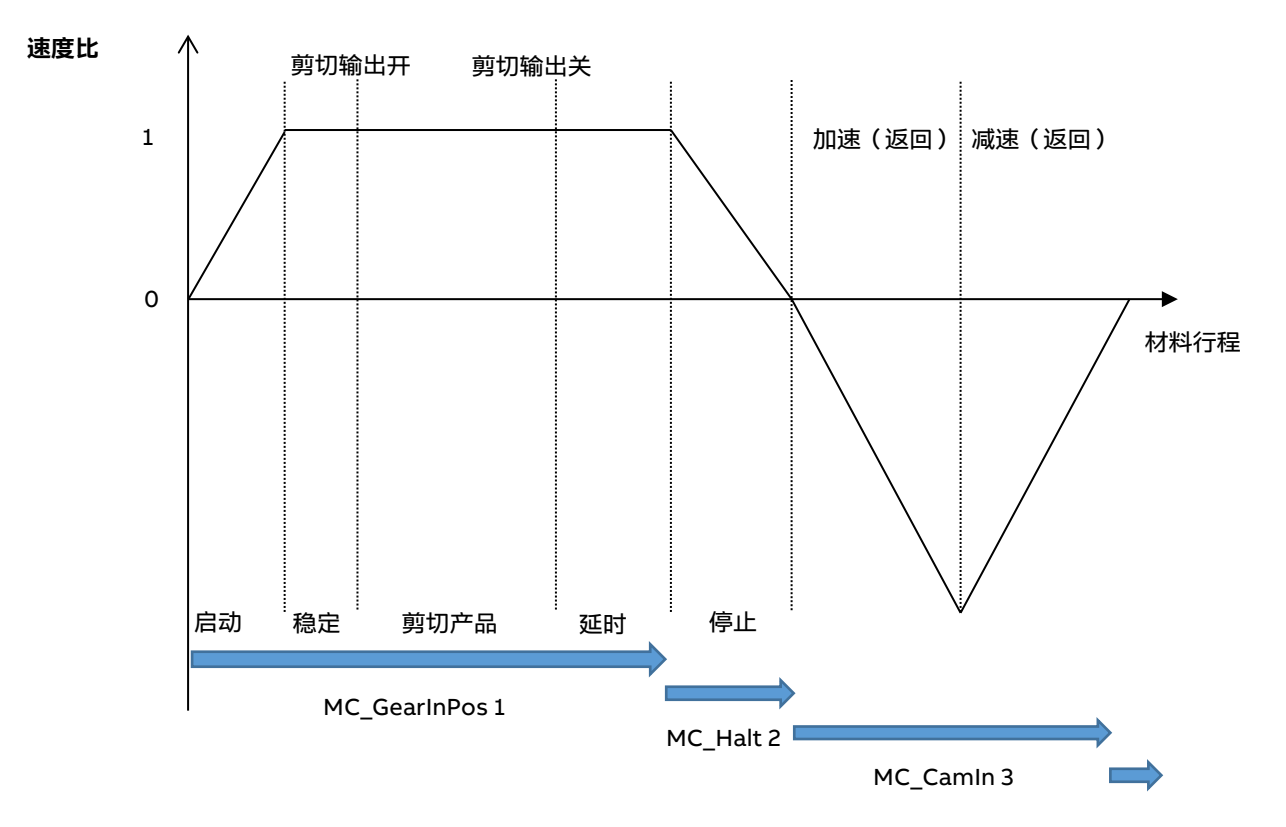

MCA\_SetPositionContinuous

循环内的运动曲线主要可以分为四个部分...

1. 机器在零位时,剪切轴与材料轴的位置均设为零,剪切机构进行第一次剪切,以切掉材料上的废料。程序利用 MC\_GearInPos 首次启动剪切轴。函数块参数 MasterSyncPosition 和 SlaveSyncPosition 用于设置达到定义的速度比 (通常为 1:1, 但可以调整 )时,材料材料轴与剪切轴的绝对位置。达到同步速度时 (由 MC\_GearInPos 函数块的 "InSync"输出指示),程序启动计时器,待轴"稳定"后启用剪切输出。通电一段时间(可调)后,剪切输出再次关闭。 然后,程序等待一段时间(可调)(以便从产品中撤回剪切刀片,并将刀片移动到"向上"位置),再开始运动循环的下 一阶段。

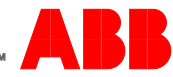

- 2. 剪切刀片/到从材料中撤回后,可(使用 MC Halt)使剪切轴停止运动。剪切轴按固定的减速度停止运动(轴可实现的 最大减速度-以最大化减少该过程中的材料行程)。
- 3. MC\_Halt 阶段完成后, PLC 会抽取当前材料轴与剪切轴的位置, 以便计算 Cam 曲线, 从而刚好在需要为下一剪切循环 重启 MC\_GearInPos 之前将剪切轴返回基准位置。该 Cam 曲线通过 MC\_CamIn 实施。
- 4. MC\_CamIn 阶段完成(即 MC\_CamIn EndOfProfile 输出激活)后,使用函数块 MCA\_SetPositionContinuous 将材料 轴按需要的剪切长度向后移动,这确保材料轴的位置始终在固定范围内,且始终在初始开始位置。

#### **项目示例**

本应用说明文档含 Automation Builder v1.2 示例项目,该项目适用于装有 CM579-ETHCAT 耦合器的 PM591 处理器与通过 EtherCAT 连接的 MicroFlex e190 驱动(但可以轻松调整为适用于其它设置的项目 - 请注意,EtherCAT 运动应用必须使用 PM585 或任何 PM59x 处理器)。

该项目使用 3.2.0 版 PS552-MC-E PLCopen 运动控制库,因此您需安装该版本的许可证。该项目通过安装 Mint 伺服驱动包 (v1.2.4.0)使用 Automation Builder 中的 MicroFlex e190, 因此如果您使用的 Automation Builder 不是该驱动包随附的版本, 则在打开该项目之前,需通过 Tools(工具)>Installation Manager(安装管理器)安装该驱动包。如果需要有关该驱动包安装 过程的进一步信息,请参阅 Automation Builder 帮助系统与应用说明文档 AN00205。为方便起见,该应用说明文档包括相关 Mint 伺服驱动包文件。

该项目包含一个连接急停输入(IO,低电平有效)与机器启动输入(I1,高电平有效)的 DX561 eco I/O 模块。必要时,可以用 Codesys 驱使这些输入运行。

该模块提供两种数字输出,其中 O0 作为剪切刀/剪切电磁线圈输出, O1 作为使可能驱动进料夹送辊的变频器 (如 ACS380 )启 动/停动。

该项目假设材料编码器与 ABB MicroFlex e190 伺服驱动上的编码器通道 2 连接,还假设该编码器装在直径为 50mm 的测量轮 上,而且该编码器为 10000 线编码器(每转计数 40000 次)。

该项目假设用装有 Smartabs 编码器反馈(电机每转一圈, 计数 131072 次)的 BSM R 系列电机通过 5:1 的变速箱、节距为 5mm 的 32 齿正时传动皮带 ( 即电机每转 1 圈, 皮带线性运动 32 mm ) 驱动剪切机构来带动剪切轴。

该项目包含用于使外部变频器启动/停动的简单逻辑(为启动变频器,必须将剪切轴返回零位、将急停禁用以及开启然后关闭启动 输入-即上升沿)。为使轴返回零位(通过可视化装置上的按钮触发),必须禁用急停、启用伺服驱动、使机器停动且材料编码器 指示的速度必须为零。

可视化装置使用户能够在操作过程中调整剪切长度与时间。可以在操作过程中通过编程环境调整其它参数,也可以更新可视化装 置,使其能够用于调整其它参数(如加速距离、剪切速度比)。

以下屏幕截图显示了运行该示例项目的过程中的可视化界面以及 EtherCAT 轴的典型速度曲线(还显示剪切刀输出的持续时 间)。

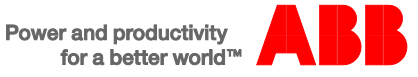

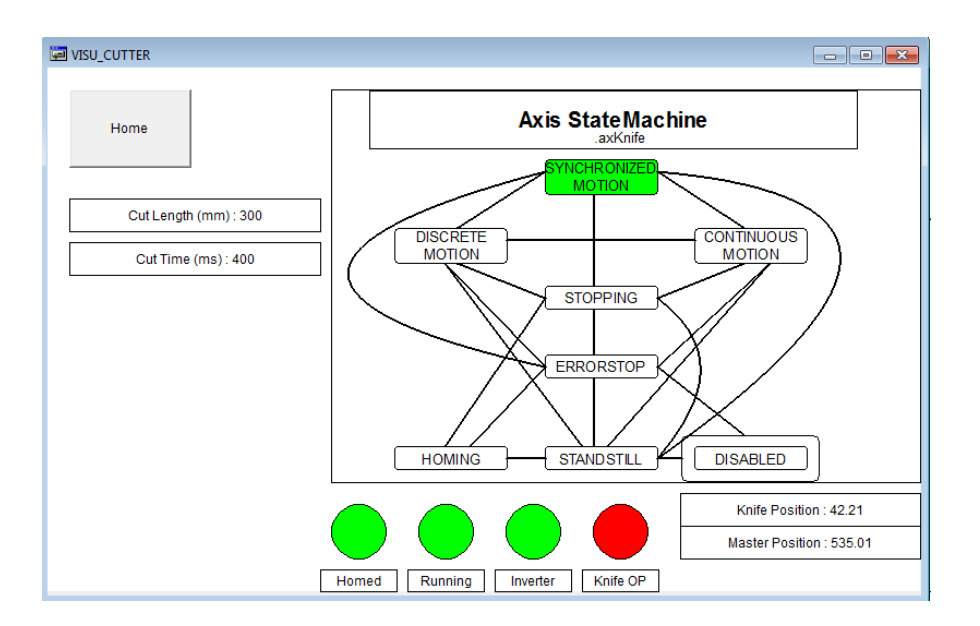

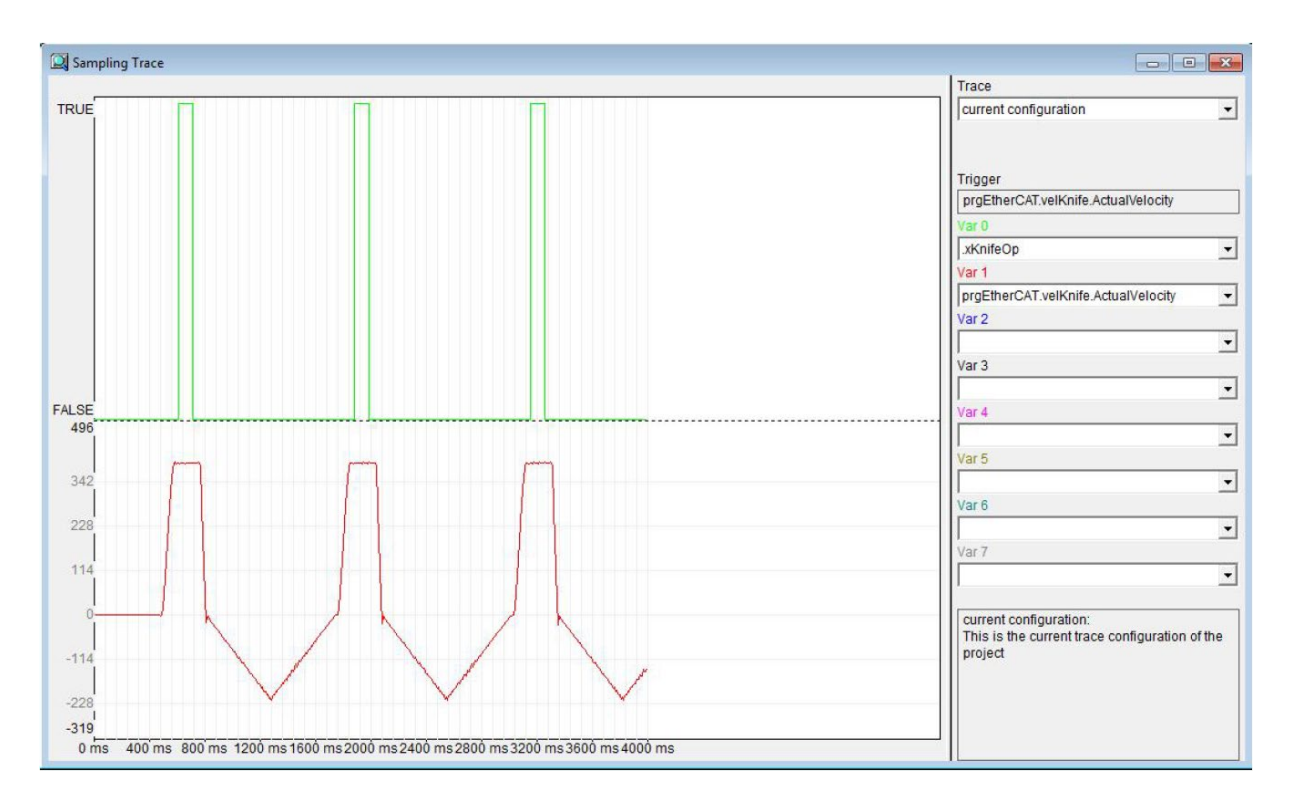

如果需要该 Automation Builder 项目的副本,请发送电子邮件至 [Motionsupport.uk@gb.abb.com](mailto:Motionsupport.uk@gb.abb.com),我们将非常乐意向您发送 副本。

#### **联系我们**

如需更多信息,请联系 您所在地的 ABB 代表或访问以下任一网站:

**new.abb.com/motion new.abb.com/drives new.abb.com/drivespartners new.abb.com/PLC**

© 2016 年 ABB 版权所有。保留所有权利。 规格如有更改,恕不另行通知。

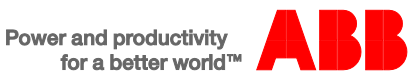